# **II. BLOKEA Sareak antisozialak al dira?**

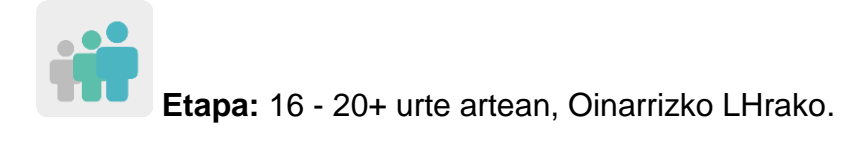

**Zailtasun-maila:** oinarrizkoa edo ertaina

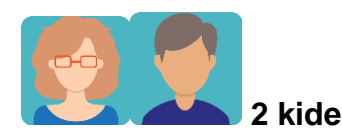

**Denboralizazioa:** 8 saio

**Etiketak:** zibersegurtasuna (*eSafety*), Internet, sare sozialak

# **Jardueraren deskripzioa: (4 lerro gehienez)**

Ikasleek, bideoak ikusiz, sare sozialen arrisku eta mehatxuak ikertuko dituzte, eta oharkabean nola eragiten dieten ikasiko dute. Ondoren, audioak grabatuko dituzte eta, haietan, bideoetan hautatu duten informazioaren berri emango dute; TwinSpace-n partekatuko dituzte, eta elkarri iruzkinak egingo dizkiote. Azkenik, sormena erabili eta zibersegurtasunari buruzko esloganak diseinatuko dituzte, Interneten eta sare sozialen arriskuak minimizatzeko aholkuak emango dituztenak.

# **Helburuak: (3 gehienez)**

- 1. Ikasleei sare sozialen erabileraz jabetzearen garrantzia hurbiltzea.
- 2. Eguneroko bizitzako egoerak eta Interneten erabilera aztertzea eta alderatzea, eta seguru edo ez-seguru gisa identifikatzea.
- 3. Sormena eta elkarlana sustatzea.

# **Gako gaitasunak eta zeharkako gaiak:**

- Gaitasun sozial eta zibikoak.
- Gaitasun digitala.
- Hizkuntza-gaitasuna.
- Ikasten ikastea.
- Komunikabideetarako heziketa.

## **Curriculumeko edukiak:**

- IKTak eraginkortasunez eta arduraz erabiltzea informazioa bilatzeko eta ekoitzitakoa aurkezteko.
- Herritar digital arduratsuak.
- Atzerriko hizkuntzan hizkuntza-gaitasuna landu eta hobetzea.

**Inklusio-alderdiak:** Zailtasunak dituzten ikasleek idatzizko testua errazago uler dezaten, dozenteek bideoen transkripzioak ama-hizkuntzan eskainiko dizkiete. Elkarlanean, sortzeko askatasuna eta lankideen lanarekiko errespetua sustatzen dira.

## **Aurreikusitako produktuak/ emaitzak:**

- Irudidun audio-aurkezpenak, gida-galdera batzuei erantzunez eta hautatutako bideo batzuetako informazioa erabiliz.
- Interneteko eta sare sozialetako arriskuak ekidin edo minimizatzeko aholkuak dituzten esloganak.

## **Jardueraren garapena**

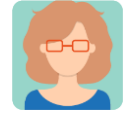

#### **Prestatzea**

#### **1. urratsa**

Irakasleak ikasgelan eztabaidatzeko gai batzuk planteatuz hasiko du saioa: "Zer gustatzen zaizu gehien sare sozialetatik? Zer da okerrena sare sozialetan? Zer aplikazio erabiltzen dituzu? Zergatik erabiltzen dituzu? Erakutsiko didazu nola funtzionatzen duen? Norekin hitz egiten duzu gehien sare sozialetan? Inork eskatu al dizu inoiz zu agertzen zaren argazki desegokirik bidaltzeko?" Ondoren, irakasleak bideo batzuk eta informazioa biltzen duen webgune bat aurkeztuko dizkie ikasleei, ingelesez. Zailtasunak dituzten ikasleentzat, amahizkuntzan transkribatutako testu bat banatuko du. Ikasleak taldeka edo bikoteka elkartuko dira, emandako informazioa aztertzeko eta horri buruz hausnartzeko, eta gehien hunkitu dituena edo eragin diena ateratzeko. Irakasleak zailtasunak izan ditzaketen ikasleak kontuan hartuta egingo du taldekatzea, eta lagun diezaieketen ikaskideekin jarriko ditu.

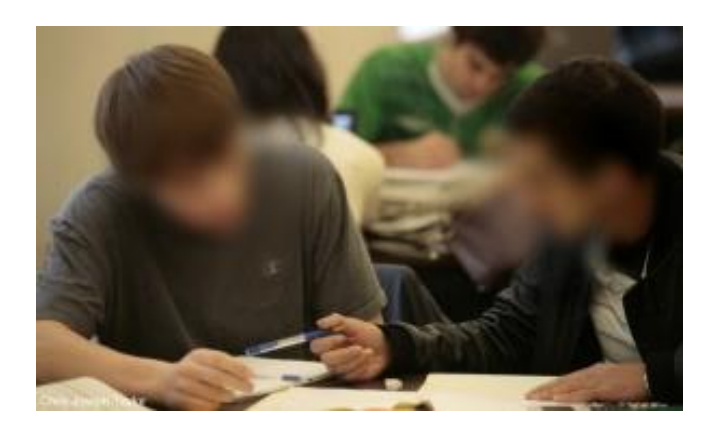

**1.** irudia

TEDxTalks: *[Is social media hurting your mental health?](https://youtu.be/Czg_9C7gw0)* (Sare sozialek zure osasun-mentala kalte egiten ari al diote?) [<https://youtu.be/Czg\\_9C7gw0>](https://youtu.be/Czg_9C7gw0)

*[5 Crazy Ways Social Media Is Changing Your Brain](https://youtu.be/HffWFd_6bJ0)* (Sare sozialak zure garuna aldatzen ari diren 5 modu harrigarri)

<https://youtu.be/HffWFd\_6bJ0 >

*[The dangers of social media for teens](https://www.outbacktreatment.com/the-dangers-of-social-media-for-teens/)* (Sare sozialek nerabeentzat dituzten arriskuak) <https://www.outbacktreatment.com/the-dangers-of-socialmedia-for-teens/>

# **2. urratsa**

Irakasleak profil bat sortuko dio ikasle bakoitzari TwinSpace-n. Tutoriala: *[Nola gonbidatu ikasleak TwinSpace-ra.](http://etwinning.es/es/como-invitar-a-los-alumnos-al-twinspace/)*

[<http://etwinning.es/es/como-invitar-a-los-alumnos-al-twinspace/](http://etwinning.es/es/como-invitar-a-los-alumnos-al-twinspace/) >

# **3. urratsa**

Irakasle-koordinatzaileak orri bat sortuko du TwinSpace-*n Interactive conversations about cibersecurity* izenburupean, eta TwinBoard bat gehituko du ikasleek Voicethread edo antzeko tresna batekin egingo dituzten audio/bideo grabazioak erakusteko.

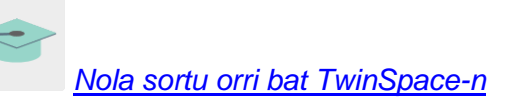

[<http://etwinning.es/en/nuevo-twinspace-como-crear-una-pagina-de-actividades>](http://etwinning.es/en/nuevo-twinspace-como-crear-una-pagina-de-actividades)

*[Nola sortuTwinBoard](https://youtu.be/Ao5ZYV0A8Mo) bat* (bideoaren 2. zatia)

[<https://youtu.be/Ao5ZYV0A8Mo>](https://youtu.be/Ao5ZYV0A8Mo%3E)

## **4. urratsa**

Ikasleek 20 segundo inguruko audio batean haien ahotsa grabatuko dute Voicethread edo antzeko tresna batekin, eta honako galderei erantzungo diete: "*Why do we have to protect ourselves on the Internet?*" "*What are the risks of the social media?*" (Zergatik babestu behar dugu geure burua Interneten? Zeintzuk dira sare sozialen arriskuak?). Grabazioarekin batera hiruzpalau irudi erabili behar dituzte.

Produktua bideo bat da, talde bateko irakasle bakoitzak 3. urratsean sortutako TwinSpace orrialdera igo beharko duena.

**TwinSpace** 

1 [TwinSpace-](https://twinspace.etwinning-training.net/24923/pages/page/150102)rako esteka

## **5. urratsa**

Ikasle bakoitzak bideo guztiak ikusi behar ditu eta Voicethread tresna erabiliz gutxienez ikastetxe kideko ikasleen lau bideo komentatu behar ditu (tresna horrek ikaskideek egindako lanari iruzkinak atxikitzeko aukera ematen du). Irakasleek parte hartu duten ikasleak identifikatuko dituzte, haien inizialak eta izena pantailaren ezkerraldean agertuko direlako.

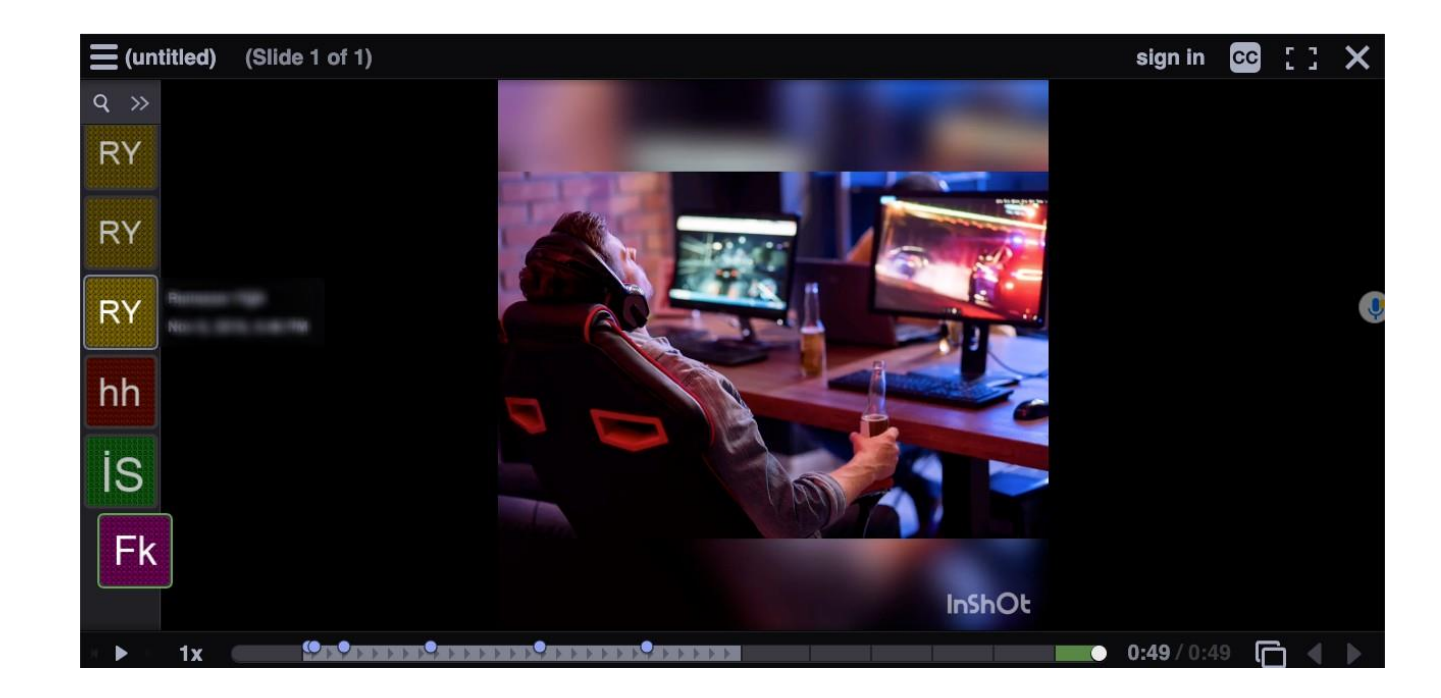

2. irudia

# **6. urratsa**

Irakasleek esloganen lehiaketa bat antolatuko dute, Internetek eta, bereziki, sare sozialek eta Interneteko segurtasunak sor ditzaketen arazoen aurrean nola jokatu jakiteko aholkuak emango dituztenak. Ikasleek eslogan bana prestatuko dute aplikazio hauetako batekin edo antzeko beste batekin:

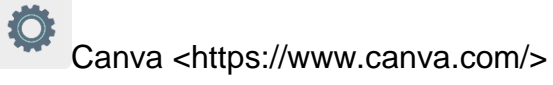

Postermywall <https://es.postermywall.com>

 $\ddot{O}$ Adobespark <https://www.adobe.com/es/express/>

Blocposter <https://www.blockposters.com>

Buncee. [<https://app.edu.buncee.com>](https://app.edu.buncee.com/)

 $\ddot{Q}$ Genially [<https://www.genial.ly/es>](https://www.genial.ly/es)

# **7. urratsa**

 $\ddot{O}$ 

Ö

Proiektuko irakasleetako batek *Slogan Contest* izeneko orri bat sortuko du, eta TwinBoard horma birtual bat gehituko du, ikasleek beren esloganak partekatzeko.

TwinSpace  $^{\circ}$  2

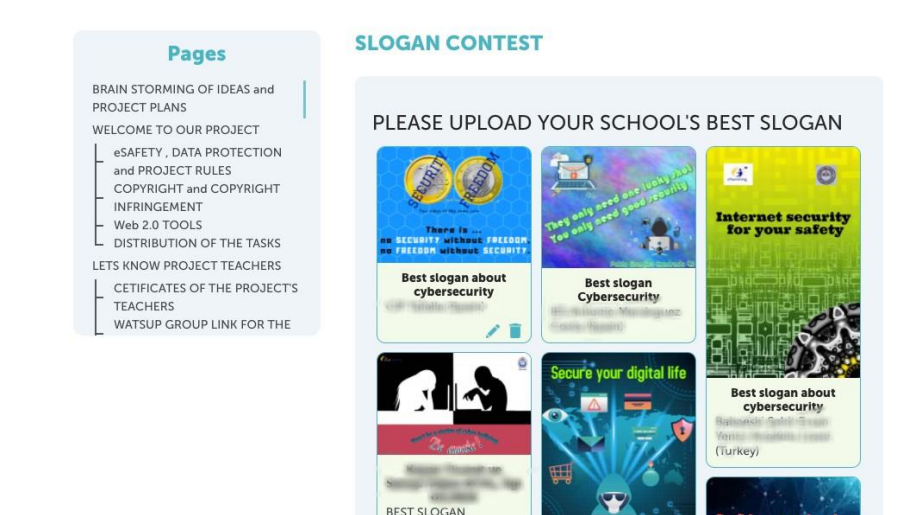

TwinSpace 2

# **8. urratsa**

Ikastetxe bakoitzeko irakasleak bere ikastaldeko eslogan guztiak igoko ditu Tricider edo antzeko tresna baten orrialdera (kide gehiago izanez gero, Tricider-en zenbat eskolek parte hartuko duten, hainbat orri sortuko dira). Ikasleek gehien gustatu zaien ikastalde-kidearen eslogana bozkatuko dute. Eskola bakoitzeko bost esloganik onenak aukeratuko dira.

Tricider [<https://www.tricider.com/>](https://www.tricider.com/)

Tutoriala: [Tricider](https://youtu.be/_1lsBEp5dPg) <https://youtu.be/\_1lsBEp5dPg>

TwinSpace

3 [TwinSpace-](https://twinspace.etwinning-training.net/24923/pages/page/150101)rako esteka

| tricider <sup>[51]</sup>                                           |                                                                                                    | + Create new tricision<br>Login -                                      |
|--------------------------------------------------------------------|----------------------------------------------------------------------------------------------------|------------------------------------------------------------------------|
| Do you like my slogan?                                             |                                                                                                    | 14 days left                                                           |
| $3CE-5$<br>by Aclaramuntb<br>When you go out<br>two off the light  | 翻<br>it is the best slogan<br>$2 - h$<br>by Erikadiazmunoz<br>este eslogan es el mejor<br>畾<br>$2 -$<br>by Laurapalomares02<br>EB<br>this is the best slogan<br>ib.<br>by borja diaz | abraham, Albdom170703,<br>14<br>tavinhoandrade and<br>11 more          |
| $3AB-1$<br>doct aim best).<br>by Aclaramunth<br><b>BETWEITERTO</b> |                                                                                                    | Nicola Soggia, crescenzio<br>11<br>manuel, andrea masola<br>and 8 more |
| PMAR-3<br>by Aclaramunth<br>ŵ.                                     | I like this slogan<br>E9<br>ab.<br>cool<br>ú                                                                                                    | abraham, Albdom170703,<br>10<br>santiago and 7 more                    |
| ۵â                                                                 |                                                                                                    | abraham, Daniel, Robert<br>and 6 more                                  |

3. irudia

## **9. urratsa**

Irakasleetako batek galdetegi bat prestatuko du Google Forms-en edo antzeko beste aplikazio batean. Bertan, eskola bakoitzean Tricider-en hobekien baloratutako bost esloganak erakutsiko ditu, eta esloganen lehiaketaren orrian bertan, *Slogan Contest*, txertatuko duen esteka baten bidez sarbide emango du.

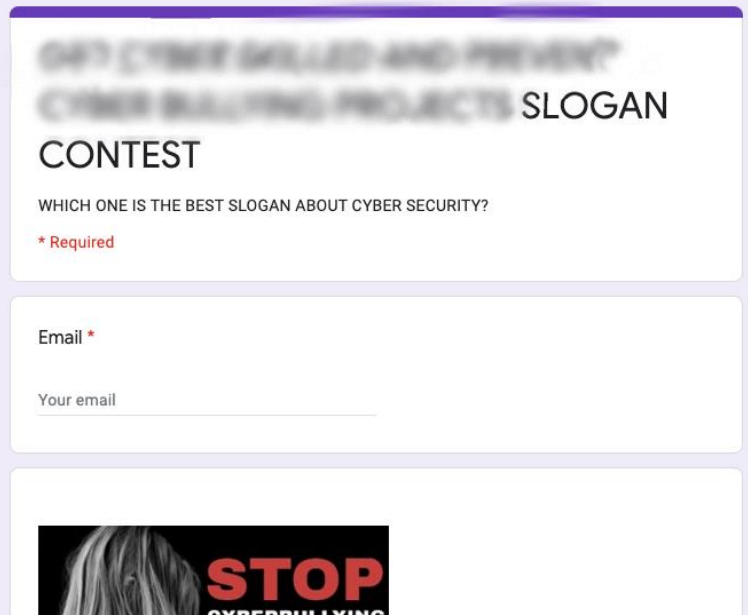

4. irudia

## **10. urratsa**

Parte hartu duten dozente eta ikasle guztiek bozkatu ondoren, TwinSpace-ko orrialdeko TwinBoard horma birtualean inkestaren emaitzak erakutsiko dira, egindako lanaren frogak uzteko.

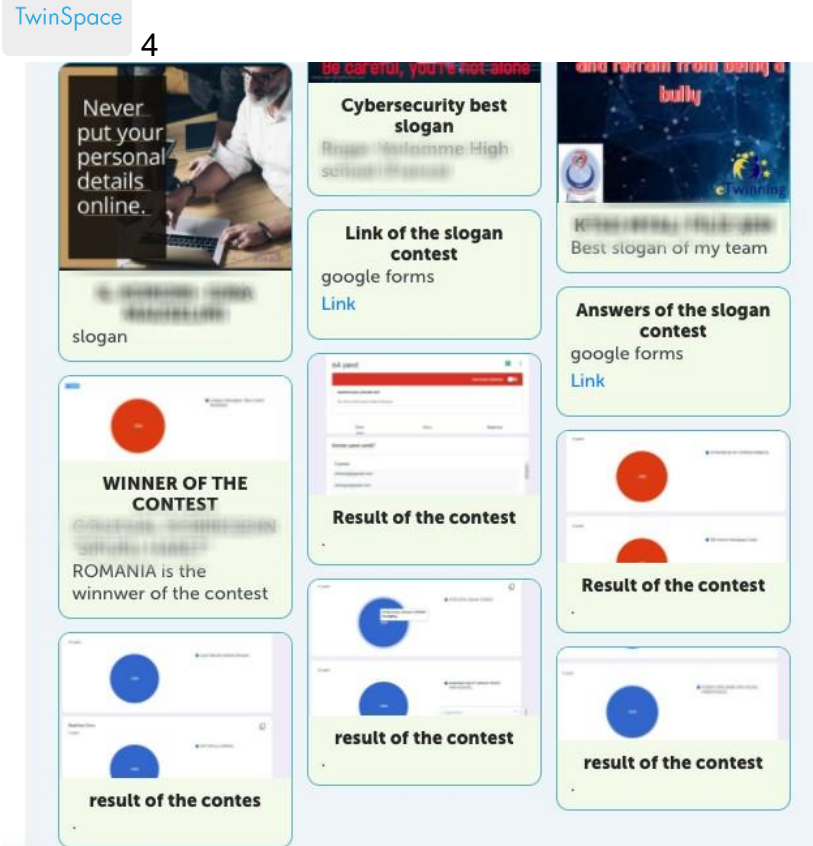

# TwinSpace 4

# **11. urratsa**

Eslogan irabazlearen berri emango da ikastetxe bakoitzeko atondoko iragarkitaulan, web orri instituzionalean eta sare sozialetan.

Halaber, orri-markatzaileak, eranskailuak edo bestelakoak egin daitezke eslogan irabazlearekin, eta hezkuntza-komunitatean banatu.

# **TwinSpace-ko tresnak / kanpoko 2.0 tresnak:**

TwinSpace: TwinBoard

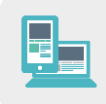

Beste tresna batzuk:

**[Canva](https://www.canva.com/) [Postermywall](https://es.postermywall.com/) [Adobespark](https://www.adobe.com/es/express/) [Blocposter](https://www.blockposters.com/) [Buncee](http://buncee/) [Genially](https://www.genial.ly/es)** <u>[Tricider](https://www.tricider.com/)</u> [Google Forms](https://www.google.com/forms/about/)